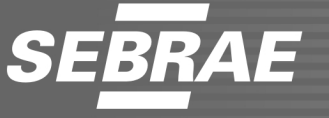

# **CARGO: ANO1 - ANALISTA TÉCNICO I**

## AVALIAÇÃO DE CONHECIMENTOS ESPECÍFICOS

## **CADERNO DE PROVAS**

### LEIA COM ATENÇÃO AS INSTRUÇÕES ABAIXO.

- Confira atentamente se os seus dados pessoais, transcritos acima, estão corretos e coincidem com o que está registrado na sua folha de respostas e na sua folha de texto definitivo da prova discursiva. Confira também o seu nome em cada página numerada deste caderno de provas. Em seguida, verifique se ele contém a quantidade de itens indicada em sua folha de respostas, correspondentes à prova objetiva, e a prova discursiva, acompanhada de espaco para rascunho. Caso o caderno esteja incompleto, tenha qualquer defeito ou apresente divergência quanto aos seus dados pessoais, solicite ao fiscal de sala mais próximo que tome as providências cabíveis, pois não serão aceitas reclamações posteriores nesse sentido.
- Quando autorizado pelo chefe de sala, no momento da identificação, escreva, no espaço apropriado da folha de respostas,  $\mathbf{2}$ com a sua caligrafia usual, a seguinte frase:

#### A ociosidade consome muito mais que o trabalho.

Conforme previsto em comunicado, o descumprimento dessa instrução implicará a anulação das suas provas e a sua eliminação do processo seletivo.

- Durante a realização das provas, não se comunique com outros candidatos nem se levante sem autorização do fiscal de 3 sala. Nesse período, também não será permitido o empréstimo de qualquer material entre candidatos, mesmo que pertencente aos que já tenham terminado as provas.
- Na duração das provas, está incluído o tempo destinado à identificação que será feita no decorrer das provas —, ao  $\overline{4}$ preenchimento da folha de respostas e à transcrição do texto da prova discursiva para a folha de texto definitivo da prova discursiva.
- 5 Ao terminar as provas, chame o fiscal de sala mais próximo, devolva-lhe a sua folha de respostas e a sua folha de texto definitivo da prova discursiva e deixe o local de provas.
- 6 A desobediência a qualquer uma das determinações constantes em comunicado, no presente caderno, na folha de respostas ou na folha de texto definitivo da prova discursiva poderá implicar a anulação das suas provas.

#### **OBSERVAÇÕES**

- Não serão conhecidos recursos em desacordo com o estabelecido em comunicado.
- Informações adicionais: telefone 0(XX) 61 3448-0100; Internet www.cespe.unb.br.
- É permitida a reprodução deste material apenas para fins didáticos, desde que citada a fonte.

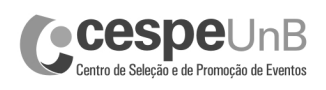

- De acordo com o comando a que cada um dos itens a seguir se refira, marque, na folha de respostas, para cada item: o campo designado com o código C, caso julgue o item CERTO; ou o campo designado com o código E, caso julgue o item ERRADO. A ausência de marcação ou a marcação de ambos os campos não serão apenadas, ou seja, não receberão pontuação negativa. Para as devidas marcações, use a folha de respostas, único documento válido para a correção da sua prova objetiva.
- Nos itens que avaliam conhecimentos de informática, a menos que seja explicitamente informado o contrário, considere que todos os programas mencionados estão em configuração padrão, em português, que o mouse está configurado para pessoas destras, que expressões como clicar, clique simples e clique duplo referem-se a cliques com o botão esquerdo do *mouse* e que teclar corresponde à operação de pressionar uma tecla e, rapidamente, liberá-la, acionando-a apenas uma vez. Considere também que não há restrições de proteção, de funcionamento e de uso em relação aos programas, arquivos, diretórios, recursos e equipamentos mencionados.

## PROVA OBJETIVA DE CONHECIMENTOS (BÁSICOS E ESPECÍFICOS)

Acerca do MARC21, julgue os itens a seguir.

- 1 O indicador de posição, composto por dois caracteres que precedem cada elemento de dado dentro de um campo que requer manipulação separada, consiste em um delimitador representado por (\$), seguido de um identificador de elementos de dados representado por caracteres numéricos ou formado por letras minúsculas.
- 2 O campo (012) número de CPD (NR), utilizado para atribuir o número de CPD precedido da sigla da biblioteca que envia o registro —, está disponível a todas as instituições, que podem utilizá-lo a fim de se adaptarem ao padrão da Rede Bibliodata (formato Calco).
- 3 O campo de registro líder, fixo, com 48 posições que compreendem os caracteres (00-47) de cada registro, fornece informação sobre o registro processado.
- 4 Cada indicador de posição tem uma função específica portanto, o significado de um deve ser interpretado independentemente do significado do outro.
- 5 O formato MARC 21 foi projetado para ser um carregador de informações bibliográficas sobre materiais diversos, tais como impressos, manuscritos, arquivos de computador, mapas, partituras musicais, periódicos, materiais visuais. Entre as informações bibliográficas registradas, incluem-se títulos, nomes, assuntos, notas, dados de publicação e informações sobre a descrição física de um item.
- 6 Denominam-se campos variáveis de dados os campos (01X-8XX) do registro em que se encontram duas espécies de designação do conteúdo: indicador de posição e código do subcampo.

A respeito de sistemas para organização do conhecimento, julgue os itens de 7 a 15.

- 7 Conforme as orientações do AACR2, a descrição correta da informação sobre a quarta edição revista, atualizada e ampliada, constante da folha de rosto de um livro, é a seguinte: 4.ª Ed., rev., atual. ampl.
- 8 O Sistema Anglo-Americano de Regras de Catalogação (AACR), projetado para a construção de catálogos e listas de assunto de bibliotecas de todos os tamanhos, abrange a descrição e a disponibilização de pontos de acesso para todos os materiais de biblioteca comumente coletados no momento presente.
- 9 Entre os sistemas para organização do conhecimento, que abrangem uma variedade de esquemas para organizar, gerenciar e recuperar a informação, incluem-se o AACR2 e o Thesaurus.
- 10 O AACR2 divide-se em três partes: a parte I trata das informações que descrevem o item a ser catalogado; a II trata da determinação e estabelecimento de pontos de acesso, com informações descritivas apresentadas aos usuários do catálogo; e a III, da elaboração de referências ao título catalogado.
- 11 Nos catálogos em fichas, também denominados catálogos dicionários, as entradas correspondentes a autores, colaboradores, coordenadores, organizadores, títulos, títulos de séries e assuntos eram ordenados em uma única ordem alfabética, empregando-se a caixa alta para estabelecer a distinção entre entradas iguais:

Autor: Amado, Jorge.

Assunto: AMADO, JORGE.

- 12 De acordo com as orientações de catalogação previstas no sistema AACR2, a entrada correspondente ao autor Manuel Antonio Las Heras deve ser Manuel Antonio Las Heras.
- 13 De acordo com o sistema AACR2, o ISBN deve ser atribuído a cada edição de um livro.
- 14 Considere que, na folha de rosto de determinado livro, haja a indicação do nome de três autores, sendo o do primeiro deles seguido de (org.). Nessa situação, a entrada correta, segundo o sistema AACR2, deve ser feita pelo nome do primeiro autor, que acumula a função de organizador.
- 15 Considere o seguinte modelo de ficha para dissertação de mestrado.

Autor da dissertação Título / autor Data Número de folhas: il (se houver); dimensão

Impresso por computador Orientador: xxxx Dissertação (mestrado) – xxx

Nesse modelo, de acordo com o sistema AACR2, todas as palavras do título, com exceção dos conectivos (preposições e conjunções), devem ser escritas com inicial maiúscula.

No que se refere ao sistema de Classificação Decimal Universal (CDU), julgue os itens subsequentes.

- 16 Em 1997, o Instituto Brasileiro de Informação em Ciência e Tecnologia (IBICT) publicou a Edição-Padrão Internacional em Língua Portuguesa, Parte 1: Tabelas Sistemáticas, e, em 1999, publicou o Índice Alfabético.
- 17 Os sinais apresentados na tabela correspondente a coordenação e extensão, e na correspondente a relação, subagrupamento e ordenação, são três: sinal de adição (+), que corresponde a coordenação; barra oblíqua (/), que corresponde a extensão; e dois pontos (:), que corresponde a relação.
- 18 Ordem de citação corresponde ao modo de combinação dos elementos para formar um número composto.
- 19 A Edição-Padrão Internacional do CDU, em Língua Portuguesa, Parte 2, publicada pelo IBICT e na qual foram reorganizadas as classes de 0 a 9 do sistema de classificação, sobrepôs-se a esse sistema no que se refere a obras em língua portuguesa.
- 20 Na ordem de arquivamento, ao contrário do que ocorre na ordem de citação, a sequência procede do específico para o genérico.
- 21 De acordo com a CDU, no que se refere à pontuação das notações, coloca-se um ponto após o terceiro dígito e, de acordo com a CDD, acrescenta-se um ponto a cada grupo de três dígitos para facilitar a leitura, não havendo valor classificatório.
- 22 A primeira edição do novo sistema organizado pelos belgas Paul Otlet e Henri La Fontaine intitulou-se Manuel Répertoire Bibliographique Universel, publicada em 1970.
- 23 O Instituto Internacional de Bibliografia (IIB) recebeu autorização de Melvil Dewey para expandir o seu sistema de classificação decimal, a partir da 5.ª edição, de 1894, quando foi criada a CDU.
- 24 A base da CDU é constituída de nove classes específicas e uma classe geral, seguindo-se o esquema da classificação decimal de Dewey (CDD) e diferenciando-se na supressão de dois zeros à direita; apresenta-se somente com um algarismo arábico, e a classe 4 — Linguística — foi incorporada à classe 8 — Literatura —, ficando, então, a classe 4 vaga para futuras expansões.
- 25 A CDU vem sendo divulgada, conforme a necessidade da classificação nas bibliotecas, centros de informações e instituições, por meio de edições desenvolvidas, médias, abreviadas, condensadas e especiais.

Com relação ao software Thesaurus, julgue os itens de 26 a 30.

- 26 Desenvolvido em ambiente gráfico com múltiplas bases, via protocolo Z39.50, o software Thesaurus restringe, por meio de monitoramento, a sua utilização simultânea por diversos usuários.
- 27 O software Thesaurus, adquirido, pelo SEBRAE, com o objetivo de promover o gerenciamento das informações existentes no acervo das unidades de informação da instituição, funciona em qualquer rede baseada em TCP/IP.
- 28 O sistema Thesaurus abrange todo o ciclo operacional da biblioteca, iniciando-se pelo balanço de atividades, gerado pela vasta gama de relatórios informativos, e terminando no cadastramento dos funcionários/usuários autorizados.
- 29 No que se refere à parte operacional, o uso do sistema Thesaurus, que facilita a atuação do elemento humano por meio do controle dos serviços da área de circulação, compreende os seguintes módulos: controle de empréstimos; devolução e renovação de empréstimos, com a utilização de tecnologia de código de barras e leitor de três dimensões; cobrança por carta, telefone e e-mail; relatório de atrasos; cadastro de leitores; emissão de carteirinhas com impostação de código de barras; pedido de reserva.
- 30 O sistema Thesaurus abrange o tratamento completo da função de catalogação, que inclui a consulta ao status do leitor, a reserva de documento, a renovação de empréstimo e o pedido de aquisição de documento por meio da Internet ou intranet.

No que concerne ao gerenciamento eletrônico de documentos (GED), julgue os itens subsequentes.

- 31 A infraestrutura de chaves públicas ICP Brasil foi criada pela Medida Provisória n.º 2.200-2/2001.
- 32 Entende-se por captura centralizada a necessidade de enviar os documentos para os locais onde os trabalhos de processamento serão realizados; e, por captura distribuída, a possibilidade de os trabalhos de processamento serem realizados nos locais onde os documentos foram criados.
- 33 Na elaboração da tabela de temporalidade, instrumento por meio do qual são determinados o prazo de guarda de um documento e a sua destinação após esse prazo, costuma-se considerar a legislação referente, por exemplo, às áreas contábil, fiscal e financeira, bem como as políticas próprias de cada empresa.
- 34 No âmbito do GED, os procedimentos que permitem identificar o(s) autor(s) e a sequência de diferentes versões de um documento são denominados controle de versão.
- 35 Dada a existência de OCR em todos os escâneres de alta resolução, a digitalização constitui, hoje, atividade simples e rotineira nos centros de documentação e informação.
- 36 A tecnologia que permite o reconhecimento digital de textos manuscritos conhecida como intelligent character recognition (ICR) apresenta índice de acerto seguramente menor que o obtido por OCR.
- 37 O GED permite que uma empresa gerencie, em forma digital, documentos dos mais diversos suportes, tais como papel, microfilme, imagem, som, planilhas eletrônicas, arquivos de texto.
- 38 O GED pode ser aplicado, com as mais variadas finalidades, em todos os segmentos de negócios.
- 39 A prática do GED é regulamentada por um único documento, o Decreto n.º 3.779/2001, que dispõe sobre a remessa por meio eletrônico de documentos.
- 40 O GED, cuja aplicação se mostra mais vantajosa nas particularidades de um negócio, tem aplicabilidade também em políticas de recuperação de documentos e manutenção das atividades da empresa em casos de acidentes.

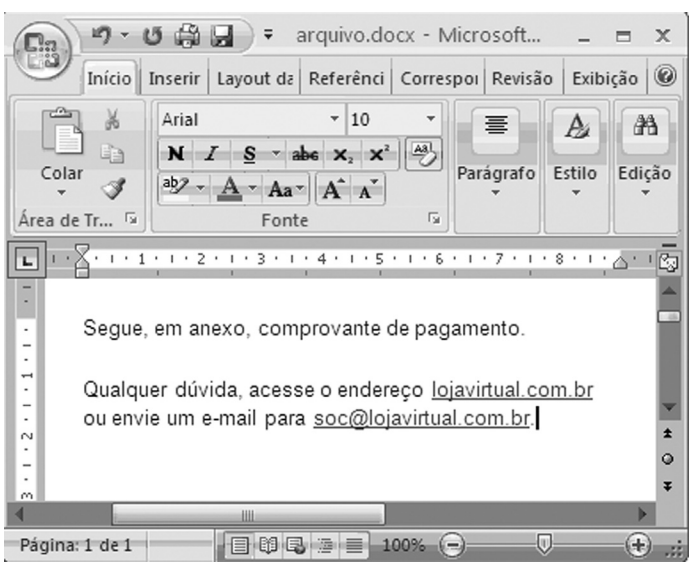

Considere que um usuário, ao acessar a sua caixa de *e-mail*, tenha copiado o corpo de uma das mensagens recebidas para um documento Word 2007, visualizado na figura acima. Com base nessa ilustração, julgue os itens de 41 a 48, a respeito do Microsoft Office 2007 e de Internet.

- 41 Ao clicar o ícone  $\boxed{\triangleq}$ , o usuário pode acessar uma janela contendo símbolos não disponibilizados diretamente pelo teclado.
- 42 Se, como anexo à mensagem em questão, constar um arquivo de nome recibo.gif, é correto afirmar que esse arquivo pode ter sido criado por meio de funcionalidades disponibilizadas na opção Salvar como do PowerPoint 2007.
- 43 Considere que o usuário, ao acessar, no aplicativo de correio eletrônico, a mensagem mencionada, tenha posicionado o ponteiro do mouse sobre o hyperlink lojavirtual.com.br e, na barra inferior desse aplicativo, tenha aparecido o endereço eletrônico: ftp://recibo.virtual.com/. Nessa situação, caso o usuário clique o hyperlink, poderá ocorrer transferência de arquivos do seu computador para um sítio na Internet, por meio do protocolo ftp.
- 44 Considerando-se que o computador em uso esteja executando o sistema operacional Windows XP, é correto afirmar que, por

meio do ícone , pode-se saber se a área de transferência

do Windows está vazia.

- 45 Pela situação da janela mostrada na figura, é correto afirmar que, caso o usuário deseje criar uma mensagem eletrônica para a loja virtual, ele terá acesso ao aplicativo de e-mail configurado no computador em uso se aplicar um clique duplo sobre soc@lojavirtual.com.br.
- 46 Para associar à palavra "pagamento" do documento Word o mesmo hyperlink definido para lojavirtual.com.br, é suficiente realizar o seguinte procedimento: clicar lojavirtual.com.br;

clicar o ícone  $\mathcal{F}$ : clicar a palavra "pagamento".

47 Caso o usuário pressione e libere a tecla  $\boxed{\frac{\mathsf{Att}}{\mathsf{Rit}}}$ , serão exibidas teclas de atalho para recursos disponíveis no modo de exibição atual, conforme ilustrado a seguir.

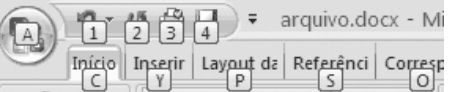

48 Por meio de opção disponibilizada ao usuário, ao clicar com o

botão direito do *mouse* sobre o ícone  $\Box$ , ele pode adicionar, na barra de acesso rápido do Office, um ícone de atalho para a ferramenta de inserção de tabela no documento, conforme ilustra a figura a seguir.

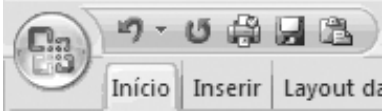

Julgue o item subsequente, relativo a Internet.

49 Os cookies são usados por determinadas empresas na Internet para reunir informações sobre o uso do seu sítio, o que permite que sejam armazenadas as preferências do usuário e também que se reduza a necessidade de o usuário realizar a operação de logon a cada acesso da página da empresa. No entanto, alguns cookies, tal como os salvos por anúncios, podem pôr a privacidade do usuário em risco, por meio do rastreamento dos sítios que ele visita.

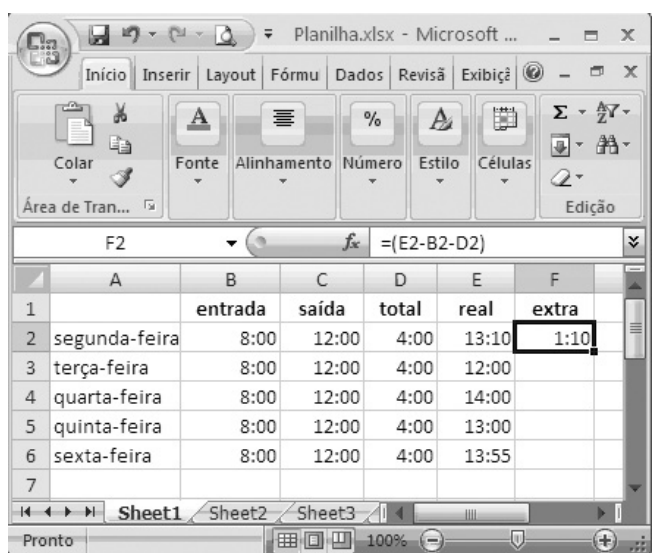

Considerando a figura acima, que ilustra uma janela do Microsoft Excel 2007 com uma planilha contendo informações de horas trabalhadas em uma semana, julgue os itens a seguir.

50 Se a fórmula =SE(E3-B3>D3;E3-C3;C3-B3-D3) for inserida na

célula F3 e, em seguida, a tecla  $\boxed{\text{Enter}}$  for pressionada, essa célula ficará preenchida com o valor 0:00.

51 Considerando-se que as células de C2 a C6 estão formatadas

para tempo, então a tentativa de utilização da ferramenta  $\Sigma$ para determinar a soma total de horas dessas células resultará em erro, visto que essa ferramenta somente trabalha com células formatadas para números reais.

52 Caso a opção Copiar células do autopreenchimento seja usada para inserir os dados nas células de F3 até F6, a célula F6 ficará preenchida com o valor 1:55.

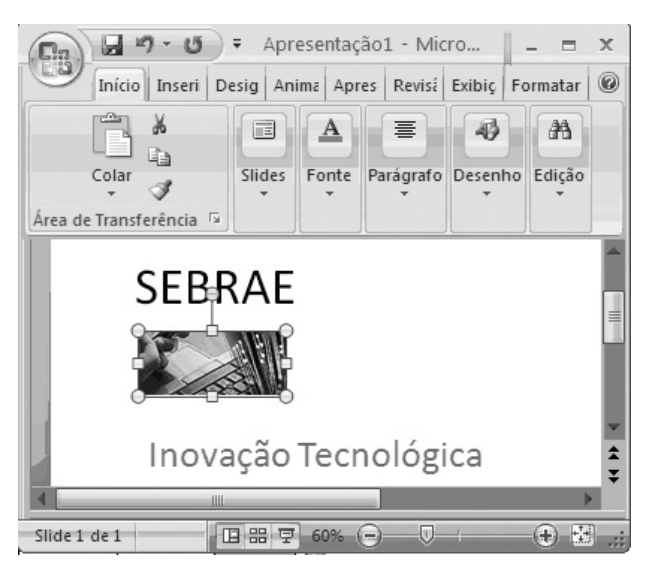

Considerando a figura acima, que ilustra uma janela do PowerPoint 2007, julgue os itens que se seguem.

- 53 Na guia <sup>Desig</sup>, encontra-se a opção que permite definir, para o slide mostrado na figura, a aparência do plano de fundo, o layout de espaço reservado, além das cores e estilos de fonte.
- 54 A inserção, por meio da guia Inseri, de uma caixa de texto no slide mostrado causa a exibição do comando Ferramentas de Desenho. Nesse caso, se, em seguida, for aplicado um clique

na guia Formatar, serão disponibilizadas ferramentas que permitem definir o estilo do texto e a cor de preenchimento para a caixa de texto.

55 Na situação mostrada na figura acima, para se aumentar o tamanho da imagem inserida no slide, é suficiente clicar o

ícone  $\left(\frac{1}{2}\right)$  na barra inferior da janela.

#### This text refers to items from 56 through 61.

- <sup>1</sup> The first Internet boom, a decade and a half ago, resembled a religious movement. Omnipresent cyber-gurus, often framed by colourful PowerPoint presentations
- <sup>4</sup> reminiscent of stained glass, prophesied a digital paradise in which not only would commerce be frictionless and growth exponential, but democracy would be direct and the
- <sup>7</sup> nation-state would no longer exist. One, John-Perry Barlow, even penned "A Declaration of the Independence of Cyberspace".
- <sup>10</sup> The Internet is an open platform, rather than one built for a specific service, like the telephone network. Mr. Zittrain, a professor at Harvard University, calls it "generative": people
- <sup>13</sup> can tinker with it, creating new services and elbowing existing ones aside. Any young company can build a device or develop an application that connects to the Internet, provided it follows
- <sup>16</sup> certain, mostly technical conventions. In a more closed and controlled environment, an Amazon, a Facebook or a Google would probably never have blossomed as it did.

Internet: <www.economist.com> (adapted).

According to the text, it is correct to affirm that

- 56 the Internet can be compared to a telephone network.
- 57 the Internet can be said to be an open platform which has been built for a specific service.
- 58 in a near future, democracy will be direct and the nation-state will no longer exist.

In the text,

- 59 the word "blossomed"  $(l.18)$  can be correctly replaced by developed.
- 60 the word "resembled"  $(l, 2)$  is the same as looked like.
- 61 the pronoun "which"  $(l.5)$  refers to "digital paradise"  $(l.4)$ .
	- In recent years, many companies have expanded globally. They have done this through mergers, joint ventures and co-operation with foreign companies.
	- Because of this globalization trend, many more employees are working abroad in managerial positions or as part of a multicultural team.
- <sup>7</sup> Although it is common nowadays for staff to work abroad to gain experience, many people have difficulty adapting to the new culture. The failure rate in US
- $10<sub>10</sub>$  multinationals is estimated to be as high as 30% and it costs US business \$ 3 billion a year.

When managers work in foreign countries, they may

<sup>13</sup> find it difficult to understand the behavior of their employees. Moreover, they may find that the techniques which worked at home are not effective in their new workplace.

D. Cotton et al. Market leader. Longman, 2002, p. 81 (adapted).

Judge the following items according to the text above.

- 62 The failure rate in US multinationals is estimated to be over 30%.
- 63 Managers have found that the techniques which worked at home are as effective in foreign countries.
- 64 The term "Although"  $(l.7)$  means eventhough.
- 65 The word "Moreover"  $(l.14)$  expresses an idea of addition.
- 66 Due to a globalization trend, many employees are working in foreign countries.

In 1891, when American farmers were complaining about high prices in shops in the countryside, Richard Sears had an idea. Sears was an agent of a railway company and at that time he was selling watches with his partner Alvah Roebuck, a watchmaker. His idea was to use the new national railway system and post office to create a new way of selling: mail order.

Sears bought in bulk and so kept prices low. He was also good at attracting customers with advertising. By 1895 the Sears catalogue had 532 pages. The company expanded fast, so it moved to a huge building in Chicago. Finally the company developed the first automated warehouse. This improved the capacity of the business by 1.000 percent.

Idem, ibidem.

Based on the text above, it is correct to affirm that

- 67 Sears developed the first automated warehouse thus improving the capacity of the business by 1.000 percent.
- 68 Richard Sears was an American farmer.
- 69 besides working as an agent of a railway company, Alvah Roebuck used to sell watches.
- 70 Sears maneged to keep prices low.

## PROVA DISCURSIVA: ESTUDO DE CASO

- Nesta prova, faça o que se pede, usando o espaço para rascunho indicado no presente caderno. Em seguida, transcreva o texto para a FOLHA DE TEXTO DEFINITIVO DA PROVA DISCURSIVA: ESTUDO DE CASO, no local apropriado, pois não serão avaliados fragmentos de texto escritos em locais indevidos.
- Qualquer fragmento de texto além da extensão máxima de linhas disponibilizadas será desconsiderado.
- Na FOLHA DE TEXTO DEFINITIVO DA PROVA DISCURSIVA: ESTUDO DE CASO, identifique-se apenas no cabeçalho da primeira página, pois não será avaliado texto que tenha qualquer assinatura ou marca identificadora fora do local apropriado.

Em pesquisa realizada com usuários do Centro de Documentação e Informação do SEBRAE/RN a respeito da qualidade do processo de atendimento e da qualidade das bases de dados, foram identificados como pontos críticos a dificuldade de acesso à informação desejada e a falta de padronização de termos técnicos.

> Lúcia Maria Holanda Fontenele. Avaliação do processo de atendimento do Centro de Documentação e Informação (CDI) do SEBRAE/RN. Natal, 2005. 46f (com adaptações).

Com base nos conceitos de eficácia e eficiência dos processos de automação de unidades de informação, apresente uma proposta de solução para os problemas descritos no fragmento de texto acima. Ao elaborar o seu texto, aborde, necessariamente, os seguintes aspectos:

- < uso de tecnologias aplicadas às atividades técnicas;
- uso de tecnologias aplicadas à gestão da informação.

## RASCUNHO

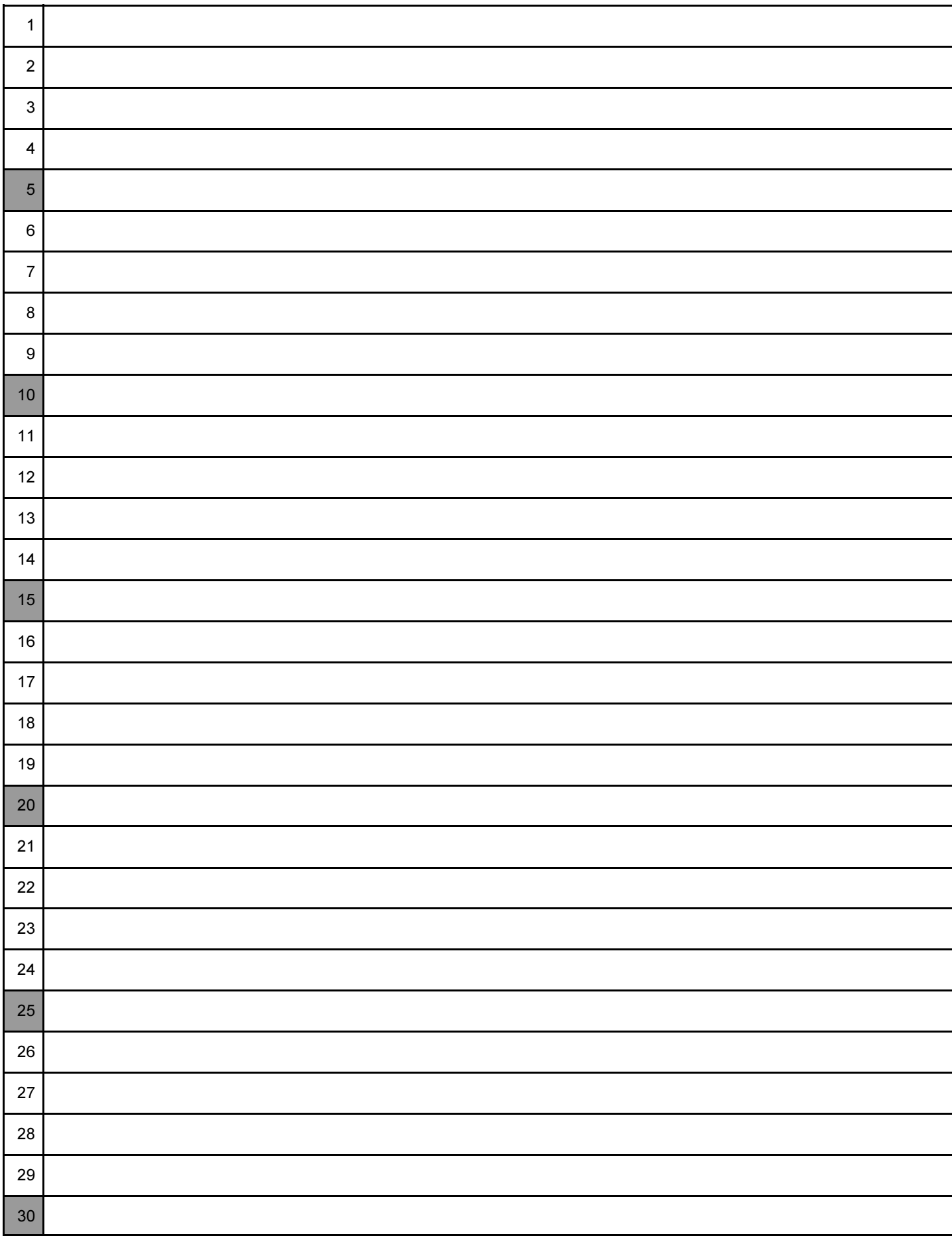